## **Betriebsstundenabfrage BiPAP A30S; BiPAP A30; BiPAP A40 Silver-Line**

14.24.09.0039 • 14.24.09.0040 • 14.24.13.1003

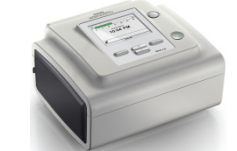

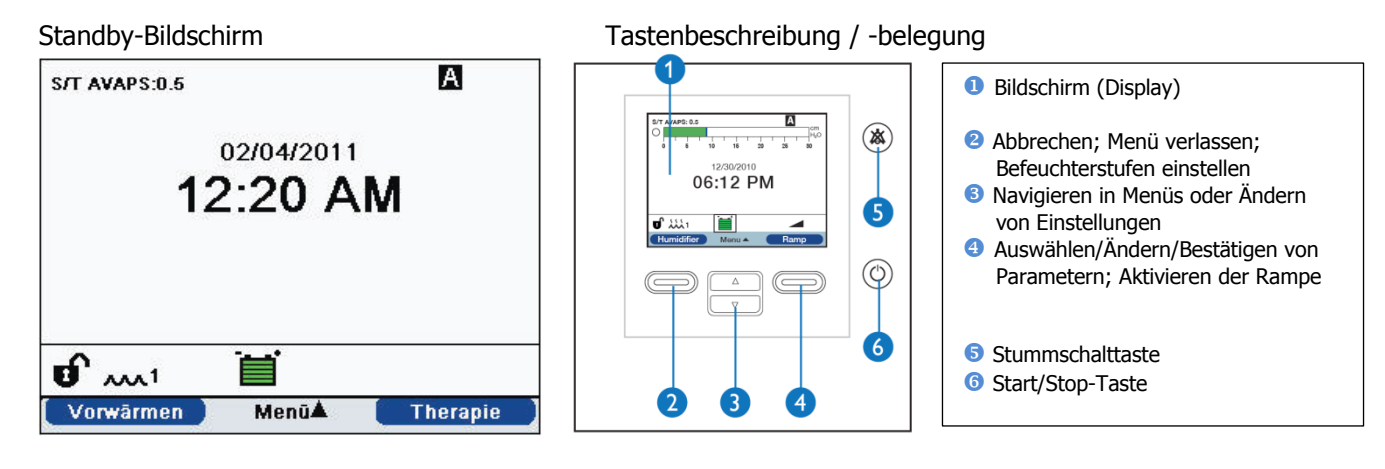

- Gerät am Stromnetz angeschlossen
- 1x Start/Stop-Taste  $\circledcirc$  ( $\bullet$ ) drücken; Warten bis nach ca. 2 Sekunden der Standby-Bildschirm erscheint.
- Menü-Taste  $\odot$ ) 1x hoch drücken
- •Mit der ""Navigieren"-Taste (<sup>6</sup>) nach unten auf "Informationen" steuern und "Auswählen" ( $\bigcirc$ ) drücken.
- 8x "Seite"  $\left( \bullet \right)$  runter drücken bis im Display "Therapiezeit" zu sehen ist.  $*^1$

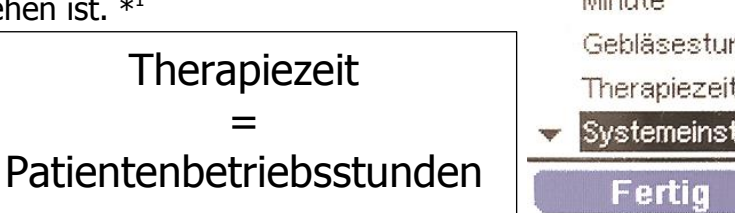

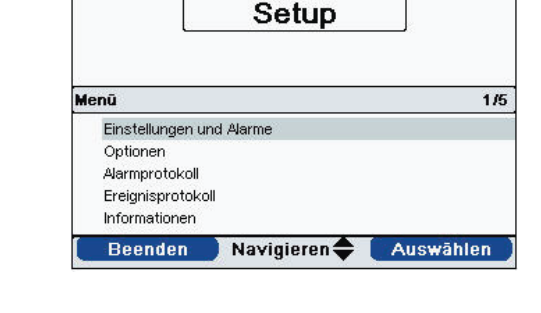

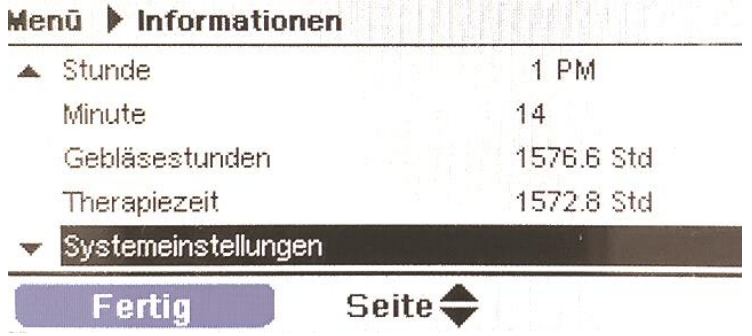

 $S/T$ 

• Menü verlassen: 1x Taste "Fertig"  $\left( \bullet \right)$  drücken und anschließend 1x die Taste "Beenden" (2) drücken = Standby-Bildschirm  $*^2$ 

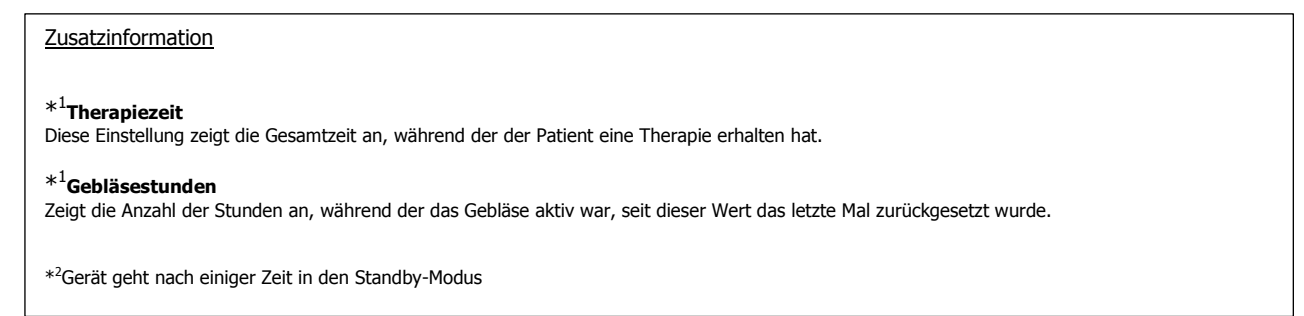